# **SPECIAL FEATURES FORM -**

**SWITCH ON ARBITRAGE AND GAIN SWITCH MECHANISM Please read Product Labelling available on the Front Inside Cover Page and instructions before filling this form (all points marked \* are mandatory)** 

**APPLICATION NO.**

**Sponsor:** Edelweiss Financial Services Limited | **Trustee Company:** Edelweiss Trusteeship Company Limited | **Investment Manager:** Edelweiss Asset Management Limited Edelweiss Mutual Fund, 801, 802 & 803, 8th Floor, Windsor, Off C.S.T. Road, Kalina, Santacruz (E), Mumbai 400098, Maharashtra.

 $\left(\ast\right)$ 

**Edelweiss** 

MUTUAL

**FUND** 

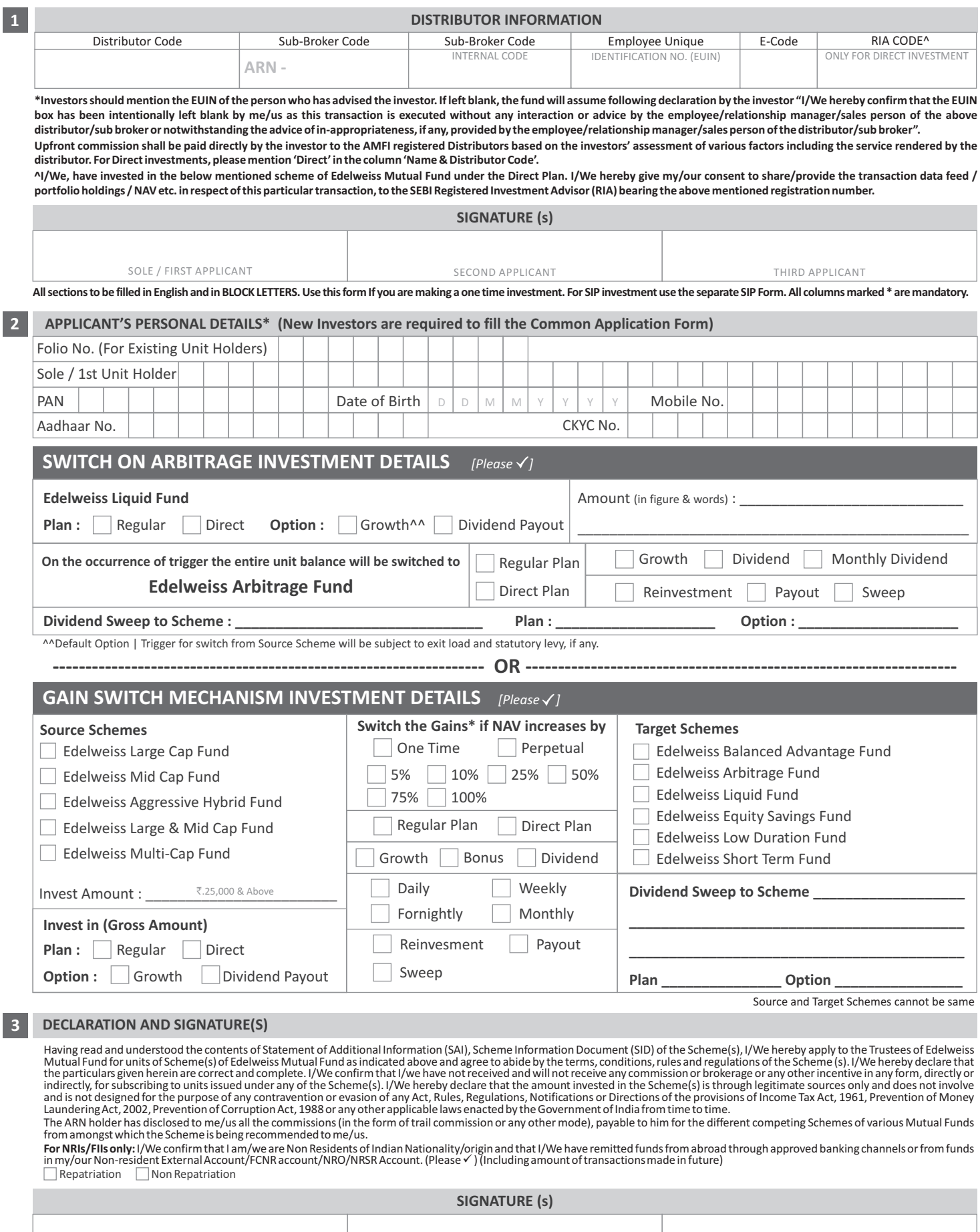

SOLE / FIRST APPLICANT SECOND APPLICANT THIRD APPLICANT **DATE : \_\_\_\_ /\_\_\_\_ /\_\_\_\_\_\_ PLACE : \_\_\_\_\_\_\_\_\_\_\_\_\_\_\_\_\_\_\_\_\_**

### **Switch on Arbitrage Terms and Conditions:**

- 1. Make an initial investment in Edelweiss Liquid Fund with minimum amount of ₹10,000/-
- 2. Investors can opt for this facility at the time of investment or anytime later. The entire amount invested will be switched to Edelweiss Arbitrage Fund on activation of trigger.
- 3. Automatic switch from Edelweiss Liquid Fund to Edelweiss Arbitrage Fund will be triggered on the Tuesday immediately preceding the expiry day of the Futures and Options i.e. on the last Thursday of every month. (In case Tuesday/Thursday is a holiday, switch/expiry would happen on the preceding working day.
- 4. Switching in to Edelweiss Arbitrage Fund would enable investors to take benefit of the arbitrage opportunities available in the equity market close to expiry date.

#### **Gain Switch Mechanism Terms & Conditions :**

#### **FAQ's on GSM Facility**

#### **1. What is GSM?**

GSM is an event based Trigger Facility that serves as a financial planning tool. The Unit holder can specify any of the specific events provided in advance and when this event takes place the trigger will get activated.

#### **2. How is GSM useful in financial planning?**

GSM facility helps the Unit holder to switch the capital appreciation amount from source schemes to target schemes. Investor can choose to switch whenever the capital appreciates by 5%/10%/25% / 50%/75%/100%.

#### **3. What are the different kinds of trigger points available to the Unit holders under GSM?**

Unit holders have the following trigger points to choose from: Capital appreciation of 5%/10%25%/50%/75%/100% can be switched perpetually or as a one time switch.

**4. How many Schemes can be selected as the Target Schemes for switch in?**

# Only one scheme can be selected as target scheme.

**5. Under which Schemes is GSM available?**

Currently GSM is available only under the Growth and Dividend Payout Option of Existing and Direct Plan of the Source Schemes i.e. Edelweiss Large Cap Fund, Edelweiss Mid Cap Fund, Edelweiss Aggressive Hybrid Fund, Edelweiss Large & Mid Cap Fund, Edelweiss Multi-Cap Fund from where the switch out would happen when the trigger is activated to the Target Schemes viz. Edelweiss Balanced Advantage Fund, Edelweiss Arbitrage Fund, Edelweiss Liquid Fund, Edelweiss Equity Savings Fund, Edelweiss Low Duration Fund, Edelweiss Short Term Fund

#### **6. Is there any default option in case the Unit holder fails to give his option(s) of Target Schemes and/or % of switch?**

Investors are requested to note that the default Target Scheme shall be Edelweiss Arbitrage Fund, the default option for % switch shall be 10% of capital appreciation and the same shall be switched perpetually.

#### **7. What is the minimum investment amount for opting for GSM?**

GSM is available only for investments under the Growth and Dividend Payout Option of Regular and Direct Plan of Edelweiss Large Cap Fund, Edelweiss Mid Cap Fund, Edelweiss Aggressive Hybrid Fund, Edelweiss Large & Mid Cap Fund and Edelweiss Multi-Cap Fund with transaction amount of ₹25,000/- and above

#### **8. How long will the Switch continue in GSM?**

Capital appreciation of 5%/10%/25%/50%/75%/100% as selected by the investor is switched every time the trigger is activated. If the investor has opted for one time switch, the switch would get effected only once and in case the investor is opted for perpetual switch, the switch into the target scheme would continue till the trigger is discontinued.

## **9. How will the perpetual GSM work?**

If the investor has an investment of ₹50,000/- and registered for GSM when the NAV is @ of ₹20.00 per unit and has opted for switching of capital appreciation of 25% perpetually into Edelweiss Arbitrage Fund, the capital appreciation switches will happen as per the below illustration:

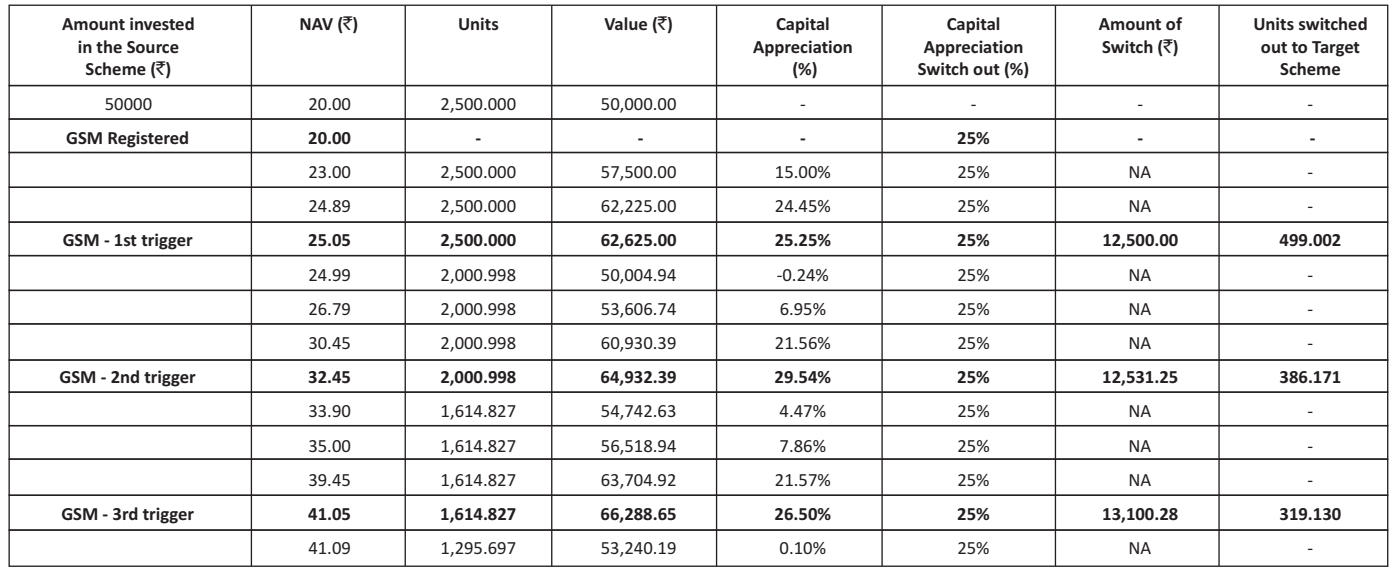

#### **11. How is the capital appreciation derived?**

As shown in the illustration in pt. 10, the first capital appreciation is derived from the NAV of the day on which the investor has registered for GSM facility. Subsequent capital appreciation would be calculated based on the NAV on which the earlier capital appreciation switch took place. In the above illustration the base NAV for subsequent capital appreciation is  $\overline{5}25.05$ .

## **12. Can a GSM be discontinued?**

Yes, the GSM can be discontinued by submitting a duly signed request letter. Ten(10) business days time is required to discontinue the GSM.

**13. When will the GSM get activated?**

The capital appreciation switch would be activated/ triggered only if the investment is greater than one year OR post completion of exit load whichever is later.

**14. Can a Unit holder apply for multiple transactions in one GSM Form?**

No. Please use separate GSM Form for each transaction.

#### **15. What happens if the capital appreciation on a given date is more than the capital appreciation opted for?**

As per the illustration shared in Pt. 10, irrespective of the capital appreciation, only the % of cap appreciation opted for would be considered for switch.

**16. Where is the GSM Form available?**

GSM Form is available at all designated Investor Service Centers of Edelweiss Mutual Fund ("the Fund") as well as the website of the Fund www.edelweissmf.com.

**17. How is the Unit holder informed about the execution of GSM?**

The Unit holder is informed about the execution and the subsequent transactions through the E-mail account statements, if they have provided their email id in the Application Form, else the same would be communicated through the Common Account Statement.

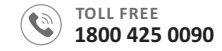

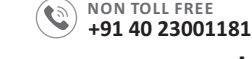

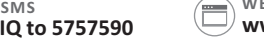

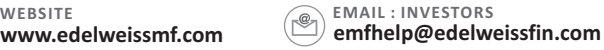

**Mutual Fund Investment are subject to market risks, read all scheme related documents carefully.**

# **TERMS AND CONDITIONS**

1. For availing the GSM Facility an investor has to invest a lump sum amount of at least 6. Default Options: If the investor does not : R 25,000/- under the Growth or Dividend Payout Option of the selected Source Scheme and provide a standing instruction to the Fund to switch a pre-determined percentage of Capital Appreciation into the selected Target Scheme;

**Source Schemes:** Edelweiss Large Cap Fund, Edelweiss Mid Cap Fund, Edelweiss Aggressive Hybrid Fund, Edelweiss Large & Mid Cap Fund, Edelweiss Multi-Cap Fund

**Target Schemes:** Edelweiss Balanced Advantage Fund, Edelweiss Arbitrage Fund, Edelweiss Liquid Fund, Edelweiss Equity Savings Fund, Edelweiss Low Duration Fund, Edelweiss Short Term Fund

**Capital Appreciation:** Capital Appreciation will be a percentage of appreciation in the Net Asset Value (NAV) of the Source Scheme as calculated from the date of registration for GSM Facility under such Source Scheme and subsequently calculated based on the NAV at which the previous switch under the GSM Facility was processed;

- 2. Investor has to submit a duly completed 'GSM Application Form' for availing this Facility. Separate 'GSM Application Forms' have to be submitted for multiple transactions. First time/new investors have to submit duly completed 'GSM Application Form' along with the 'Common Application Form';
- 3. The AMC/Fund shall activate the GSM Facility within 7 working days from the date of submission of the GSM Application Form;
- Capital Appreciation or opt for a Perpetual Switch which will continue till all the units in the Source Scheme are exhausted;
- Appreciation ranging from 5% / 10% / 25% / 50% / 75% / 100%;
- 
- I. select the Target Scheme, the default Target Scheme shall be Edelweiss Arbitrage Fund;
- ii. specify the frequency for GSM Facility, the default frequency shall be Perpetual Switch; and
- iii. specify the percentage of Capital Appreciation, the default percentage shall be 10%;
- 7. The GSM Facility would be triggered on the occurrence of the event only after completion of one year from the date of allotment of units under the Source Scheme OR after completion of the exit load period, as applicable to the Source Scheme, whichever is later;
- 8. The NAV at which the percentage of Capital Appreciation will be calculated will be based on the NAV of the Source Scheme as calculated from the date of registration for GSM Facility under such Source Scheme. Subsequent Capital Appreciations shall be calculated based on the NAV at which the previous switch under the GSM Facility was processed from the Source Scheme.
- 9. Any request for changing the options under the GSM Facility or for discontinuing the GSM Facility shall be processed within 10 working days from the date of submission of such request;
- 4. Investors can either opt for a One-time Switch of the predetermined percentage of 10. The GSM Facility will be automatically terminated if all units under the Source Scheme are liquidated or withdrawn or pledged or upon receipt of intimation of death of the unit holder;
- 5. Investors will have an option to select from the range of percentages of Capital 11. Switch-out' shall be treated as application for Redemption and 'Switch-in' shall be treated as application for Purchase. Accordingly, the provisions of the Applicable NAV and cut-off time as specified in the Scheme Information Document (SID) of the respective Scheme shall be applicable for such transaction.